# Syniti

# Data Replication

Setup Notes for Replicating to Microsoft® Azure® Synapse Analytics

Version 9.7.2.28

Software Release Date: 1/26/2021

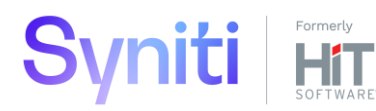

https://support.hitsw.com

# **Syniti** Data Replication

## Document History

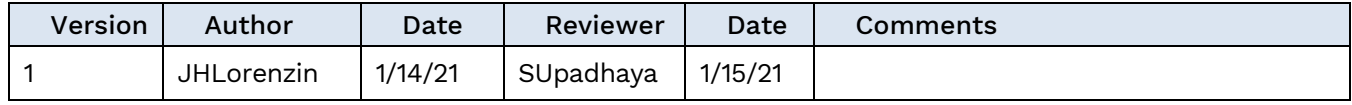

# **Syniti** Data Replication

## **Table of Contents**

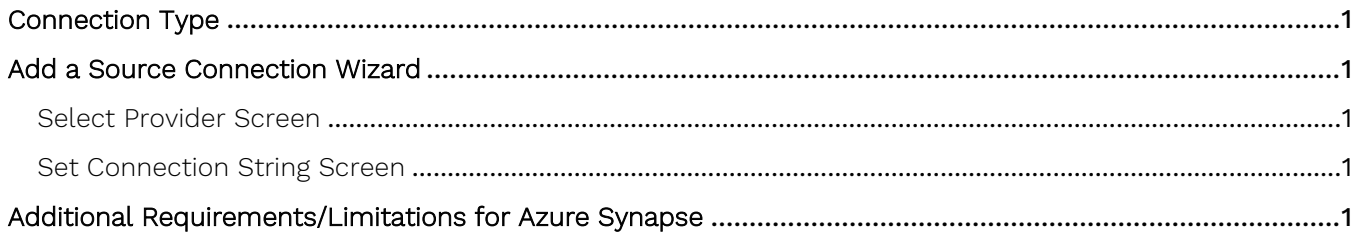

# **Syniti** Data Replication

These notes provide essential information for replicating data to **Microsoft Azure Synapse Analytics** (formerly Azure Data Warehouse).

**This guide describes the setup process using refresh or one-way mirroring to an Azure Synapse Analytics target**.

## <span id="page-3-0"></span>Connection Type

Microsoft SQL Server .NET Data Provider (included with .NET Framework) No value needed in the Assembly field when configuring the connection.

## <span id="page-3-1"></span>Add a Source Connection Wizard

#### <span id="page-3-2"></span>Select Provider Screen

#### Database

Choose Microsoft Azure Synapse Analytics

Provider

Microsoft .NET Driver (SQL Client)

Assembly

No value required.

#### <span id="page-3-3"></span>Set Connection String Screen

#### Server

In the **Server** field, be sure to add the port number following the server name as in the following example: tcp:hit.database.windows.net,1433

#### Database

Type in the name of the database.

Encrypt

Set to True.

#### Extended Properties

Set the properties Initial Catalog, Persist Security Info=False, MultipleActiveResultSets=False, and TrustServerCertificate=False, as in the example below:

Initial Catalog=sdruserazure;Persist Security Info=False;MultipleActiveResultSets=False;TrustServerCertificate=False;

## <span id="page-3-4"></span>Additional Requirements/Limitations for Azure Synapse

Primary Keys are not created on tables created in Azure Synapse. Logical keys should be set on the table from Syniti Data Replication, which will then be used during replication to find the right records on the target. If not set, SDR will use all the columns in the table as part of the primary key for any DELETE operation and all the updated columns for any UPDATE operation.

Copyright © 2021 BackOffice Associates, LLC d/b/a Syniti. All rights reserved. This document contains confidential and proprietary information and reproduction is prohibited unless authorized by Syniti. Names appearing within the product manuals may be trademarks of their respective owners.